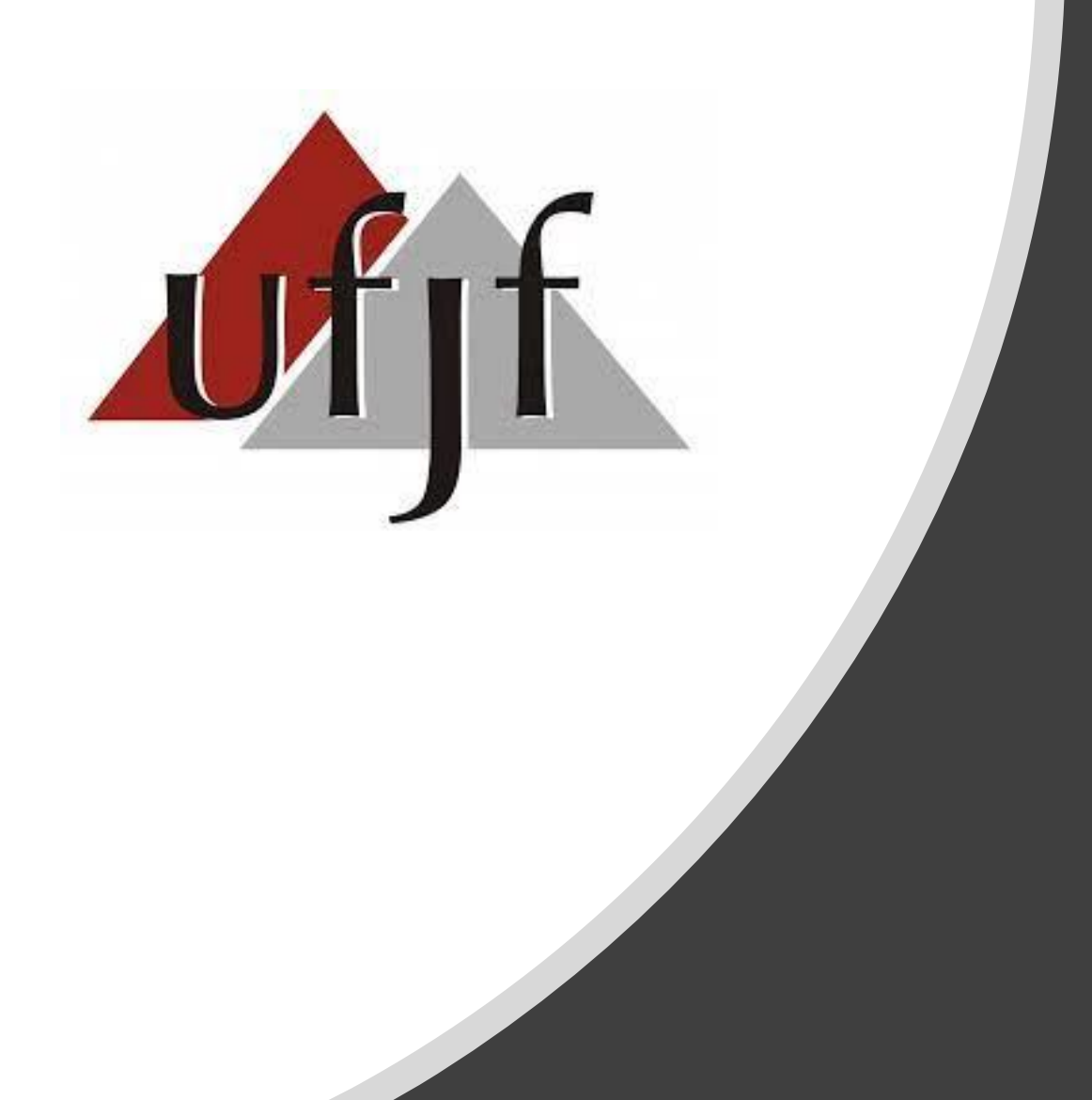

### Gerência de Patrimônio

# Passos para realização de Levantamento Patrimonial

UFJF - 2023

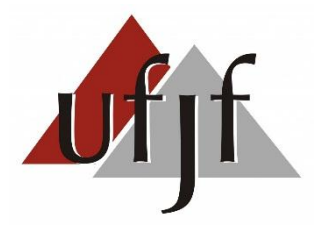

### **Sumário da apresentação**

- Contextualização
- Resolução 5/2022 Comitê de Governança
- Aspectos do Inventário
- Proposta de Metodologia de Inventário Patrimonial
- Apontamentos

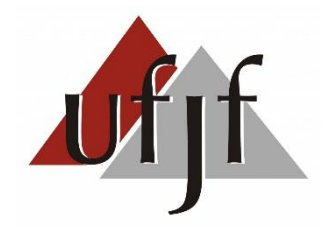

### **Contextualização**

- Legislação específica (Lei 4320/1964, IN 205/1988, Dec. 47622/2019)
- Itens que não foram localizados (sobra contábil) e itens que foram localizados, mas não constam na carga (sobra física)
- O controle do acervo patrimonial na UFJF
- **≻** O que fazer primeiro?

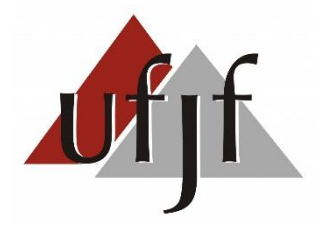

### **Contextualização**

- Resolução 5/2022 (Comitê de Governança)
- Identificar a situação patrimonial real na UFJF.
- Permitir a regularização das inconsistências
- Atualizar a relação geral dos bens e dos termos de responsabilidades.
- Fornecer informações reais e tempestivas para a tomada de decisão pelos gestores relacionadas aos bens patrimoniais permanentes da instituição.

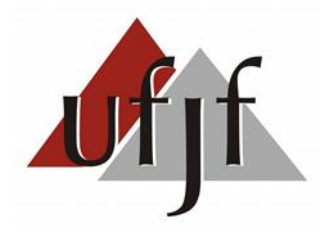

# **O Inventário**

- **Lei 4320/64** Art. 96: O levantamento geral dos bens móveis e imóveis terá por base o inventário analítico de cada unidade administrativa e os elementos da escrituração sintética na contabilidade.
- $\triangleright$  Tradicionalmente:
	- $\triangleright$  Sobra física usada na conciliação e redução da sobra contábil
	- Concatenação de dados por conta da Unidade
	- Ponto de análise: sobra contábil, itens com carga patrimonial em outra unidade ou sem identificação

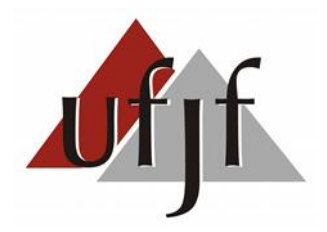

## **Proposta de Metodologia de Inventário**

Inventário via *app*

- Agilidade na coleta dos dados
- Tratamento automático dos dados
	- $\triangleright$  Itens encontrados
	- $\triangleright$  Itens não encontrados
	- $\triangleright$  Itens pertencentes a outras unidades
	- Itens sem número de patrimônio
- $\triangleright$  Histórico das atividades

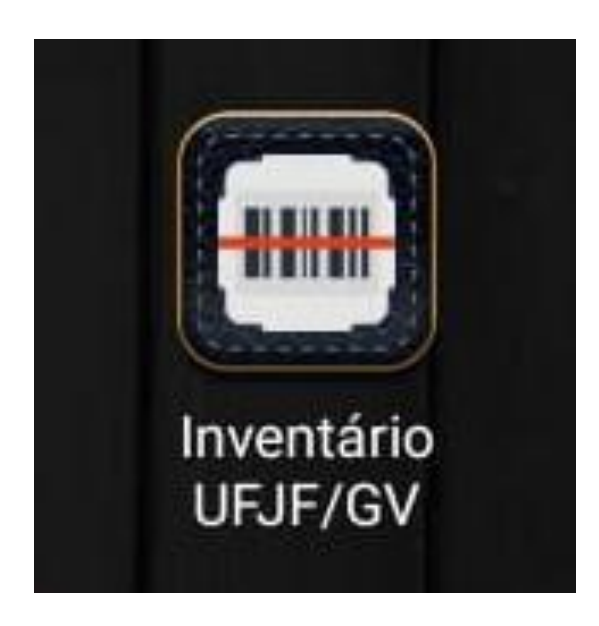

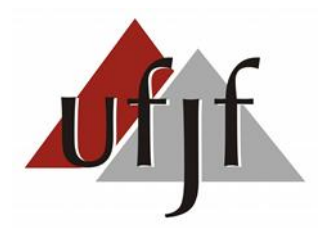

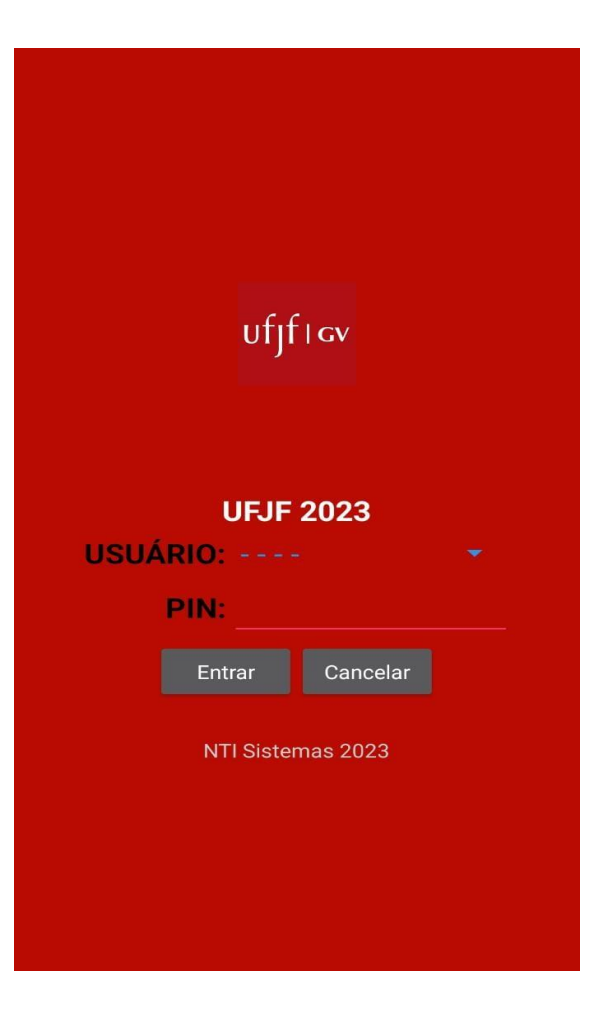

USUÁRIO: Nome cadastrado

PIN: 5555

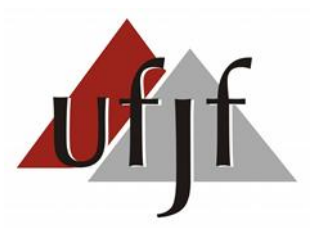

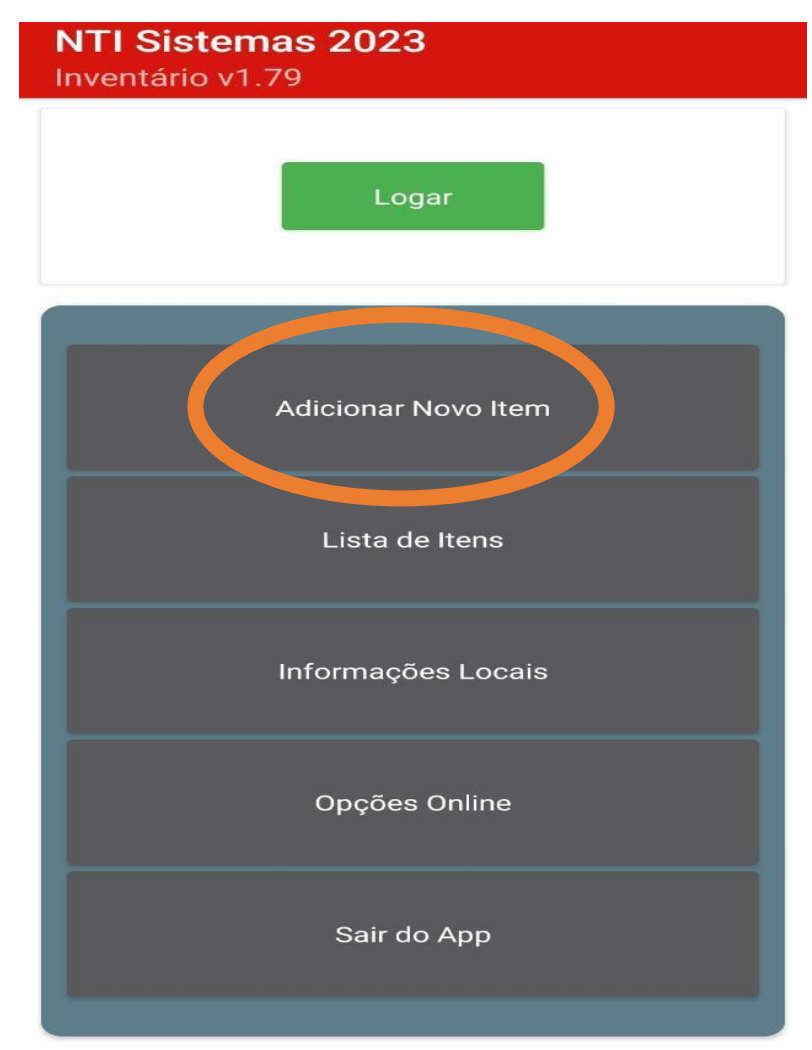

**UFJF 2023** 

**NTI Sistemas 2023** Inventário v1.79

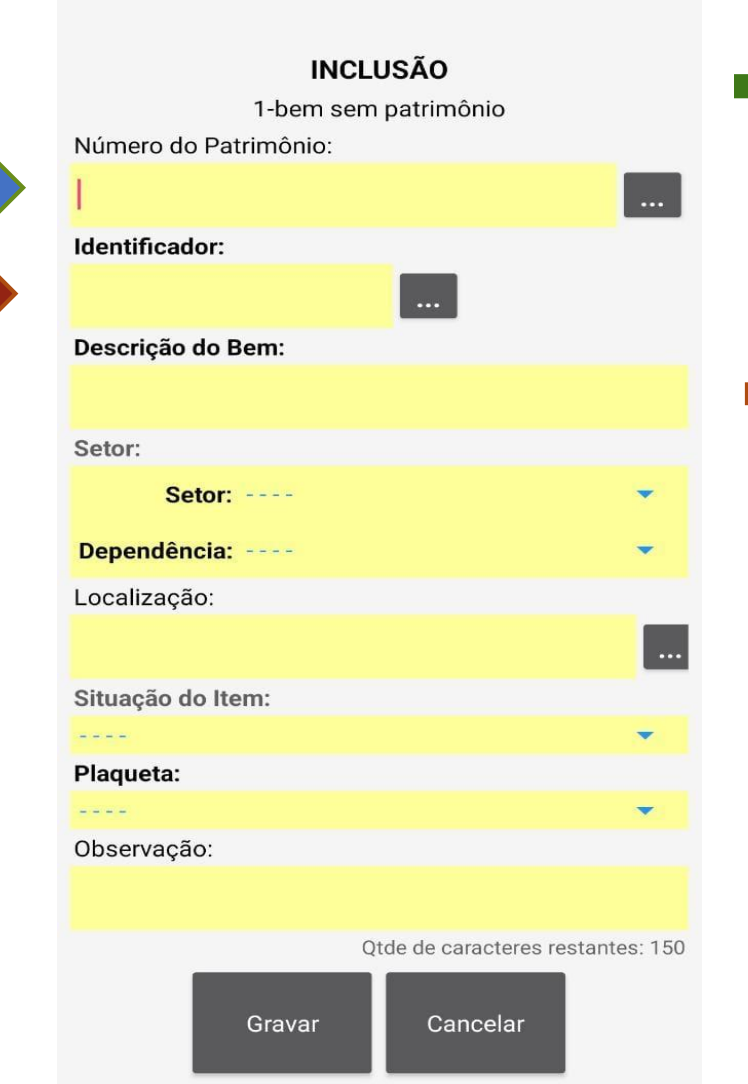

#### **Campo número de patrimônio**

Inserir o número de patrimônio neste campo. Se não houver, deixar em branco.

### **Campo identificador (QR Code)**

### **Atenção:**

Esse campo deve ser preenchido para todos os bens. A etiqueta deverá ser afixada em local bem visível no bem (próximo à etiqueta do número de patrimônio). Exceções deverão ser verificadas junto ao Patrimônio.

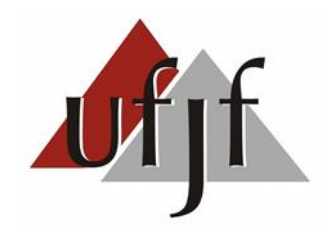

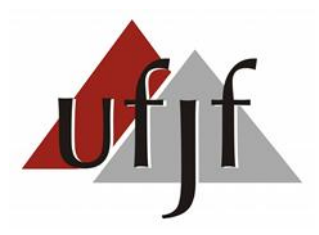

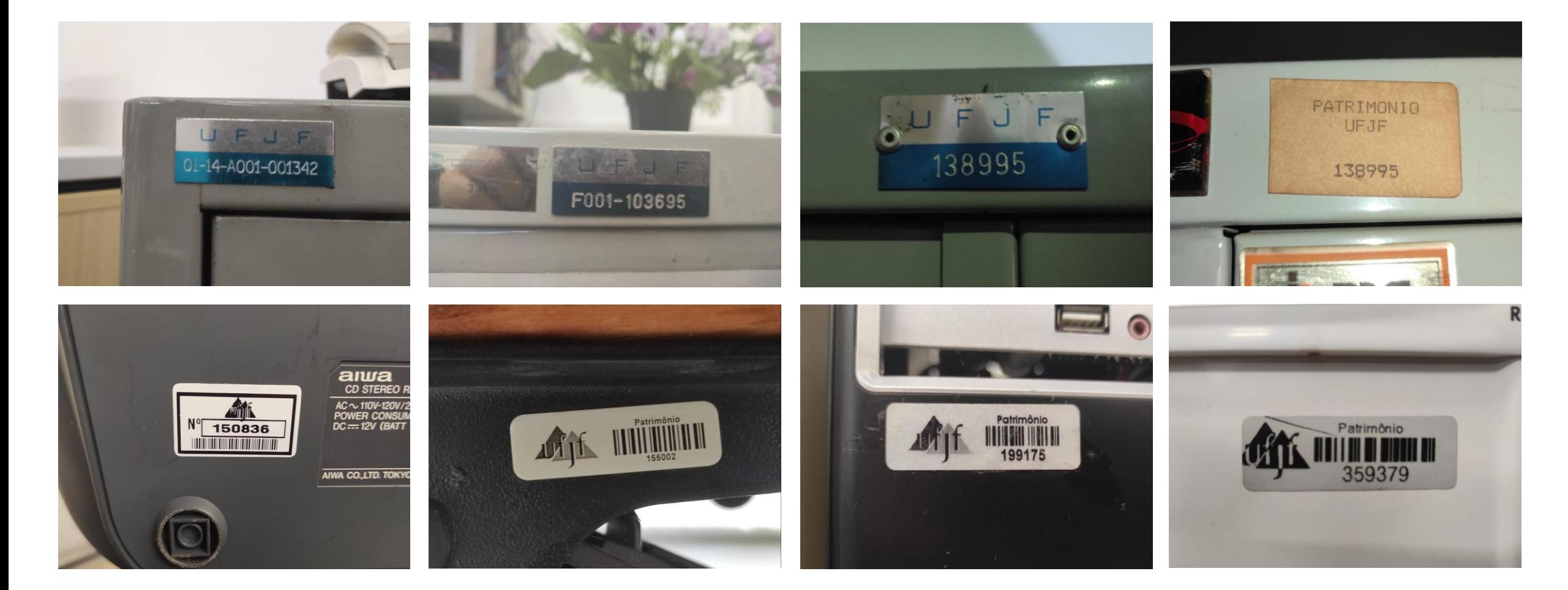

**NTI Sistemas 2023** Inventário v1.79

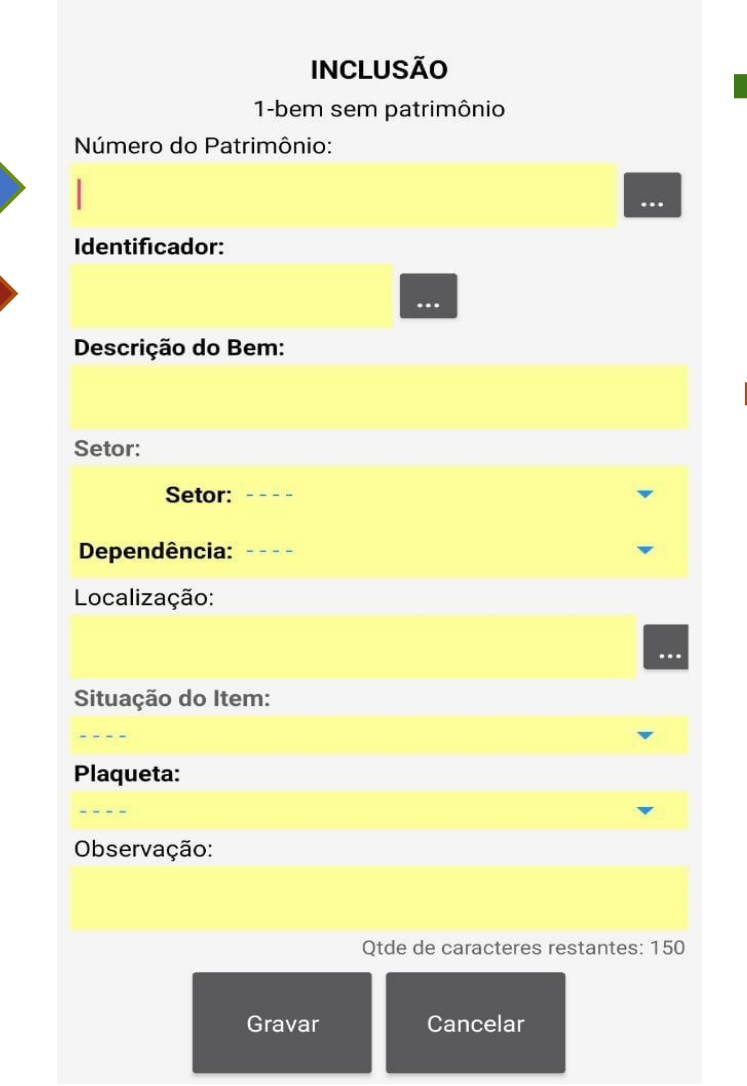

#### **Campo número de patrimônio**

Inserir o número de patrimônio neste campo. Se não houver, deixar em branco.

### **Campo identificador (QR Code)**

### **Atenção:**

Este campo deve ser preenchido para todos os bens. A etiqueta deverá ser afixada em local bem visível no bem (próximo à etiqueta do número de patrimônio). Exceções deverão ser verificadas junto ao Patrimônio.

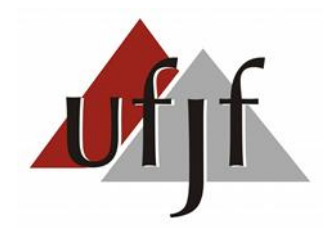

#### **NTI Sistemas 2023** Inventário v1.79

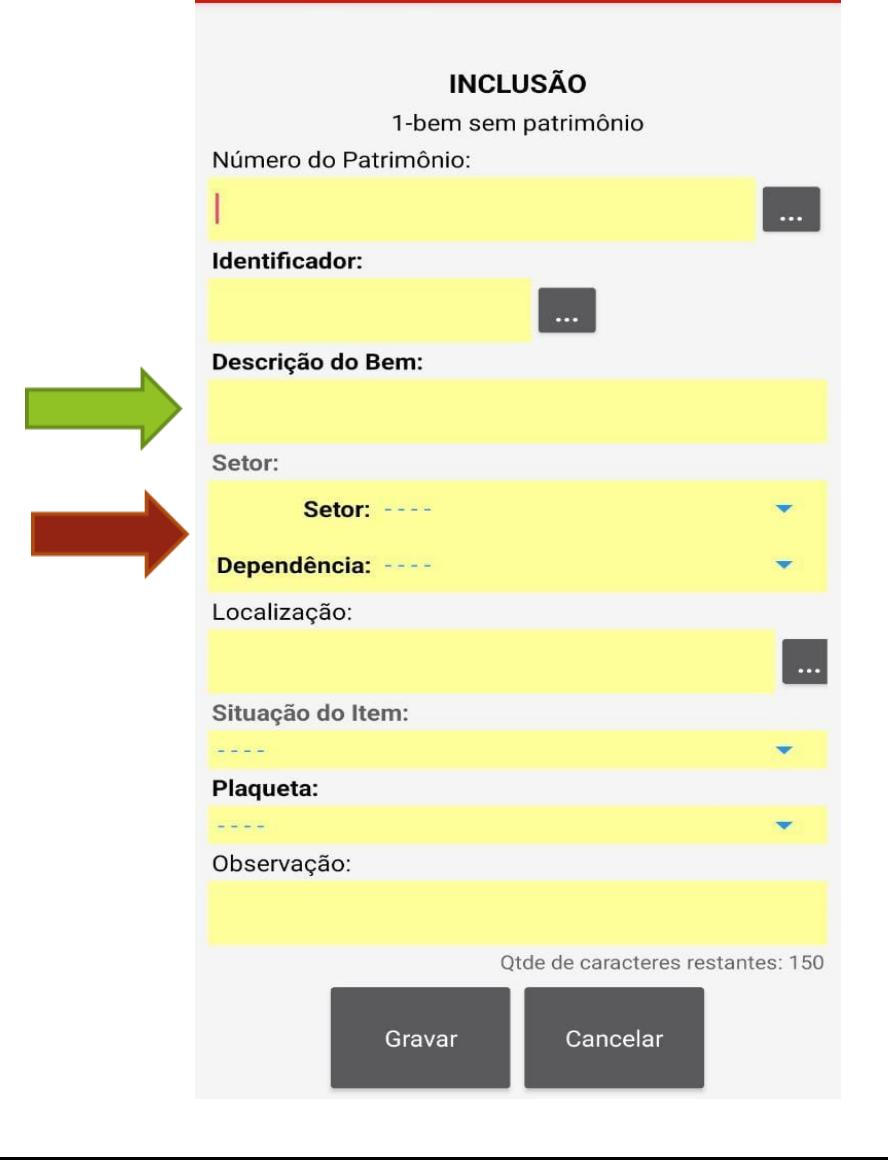

#### **Campo descrição do bem**

Utilizar manualmente este campo quando o bem estiver sem número de patrimônio ou com número ilegível. Uma das principais funções do inventariante é descrever o bem inventariado, de modo a assegurar a sua perfeita caracterização. A perfeita descrição do bem deverá contemplar, no que couber, a indicação das características físicas, marca, medidas, modelo, tipo, cor, número de série ou numeração de fábrica, material de fabricação e demais informações específicas que se mostrem necessárias.

#### **Campo Setor / Dependência**

Verificar se o setor e a dependência apresentada corresponde a sua unidade. Se estiver alocado em outro setor/ dependência, ajustar para o setor e dependência onde o bem foi encontrado.

#### **NTI Sistemas 2023** Inventário v1.79

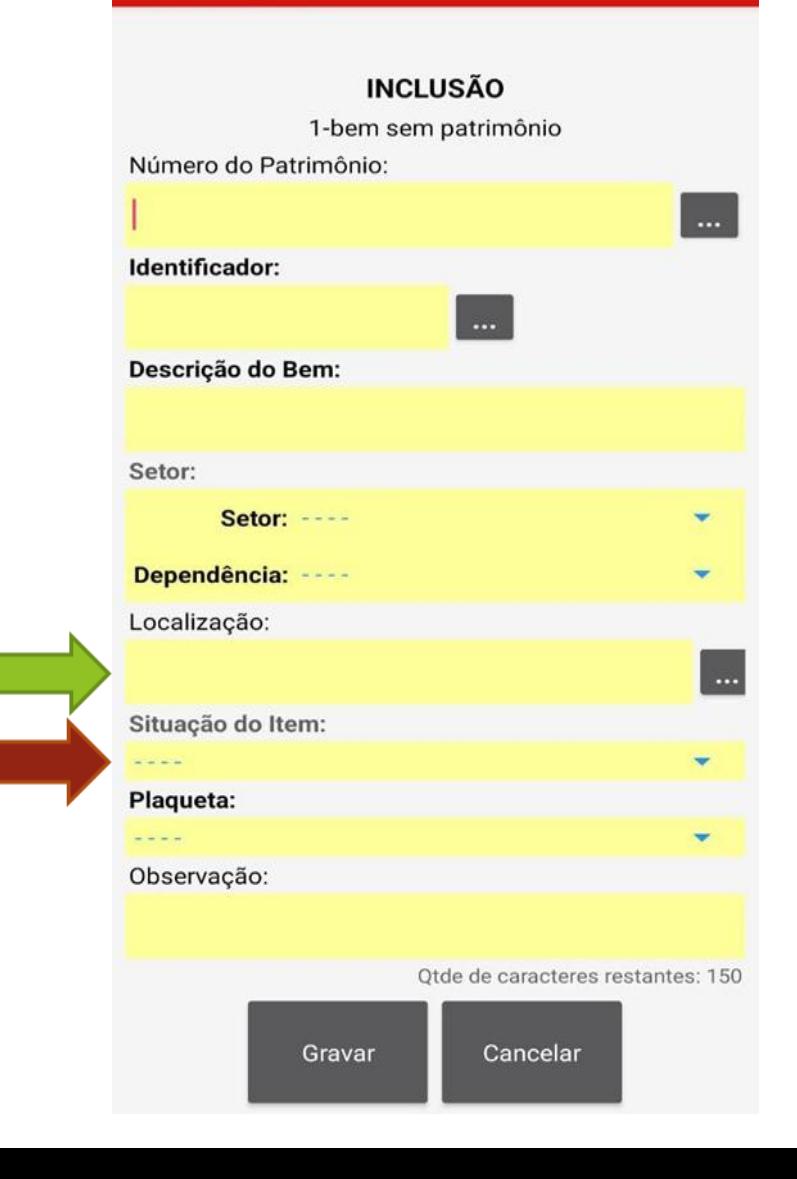

**Campo Localização** Ambiente onde se encontra o bem.

#### **Campo Situação do bem**

**Bom** - Se o bem estiver sendo usado. **Ocioso** - O bem está em estado de uso, porém não está sendo utilizado pelo setor.

**Recuperável** - O bem não está funcionando, porém ainda é passível de conserto.

**Irrecuperável e antieconômico-** O bem não está funcionando e não tem conserto.

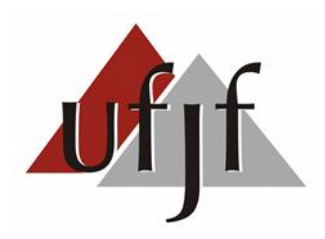

**NTI Sistemas 2023** Inventário v1.79

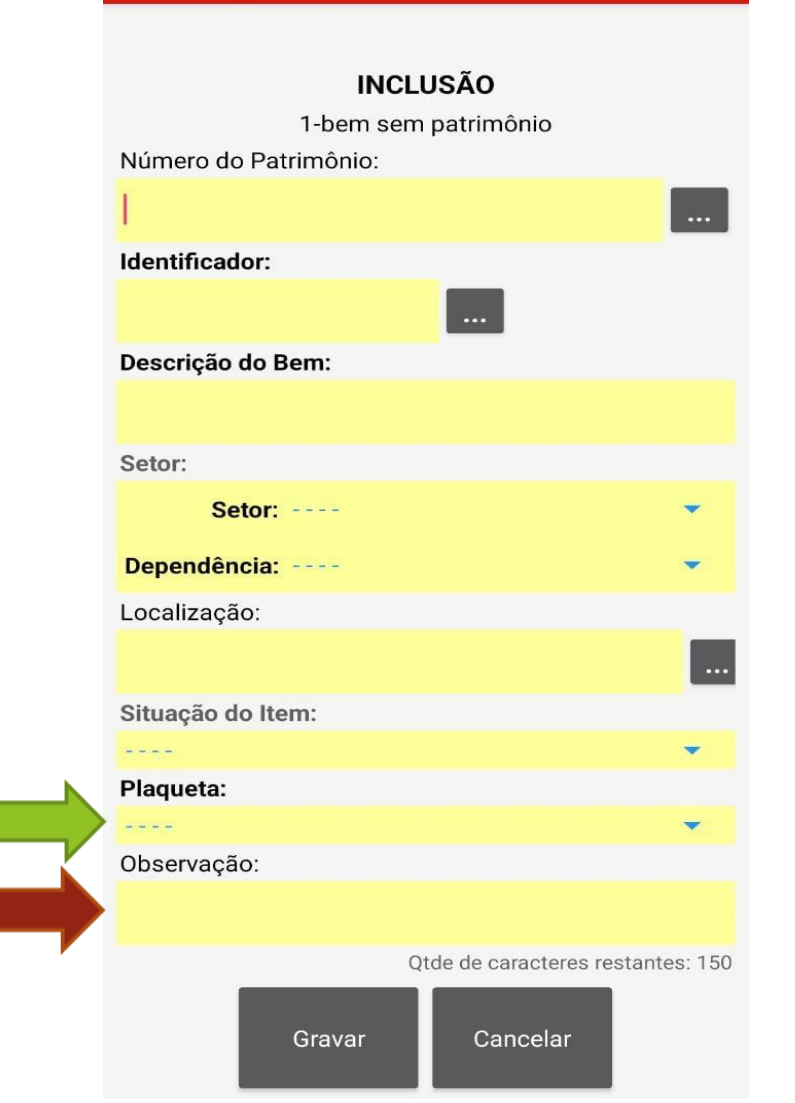

#### **Campo Plaqueta**

**Identificável -** Quando conseguir identificar o número do patrimônio **Antiga -** Quando conseguir identificar o número do patrimônio, porém a etiqueta não tiver o código de barra **Ausente -** Quando o bem estiver sem plaqueta, ou seja sem número de patrimônio

**Ilegível -** Quando o bem tiver plaqueta, ou seja com número de patrimônio, porém a mesma estiver rasgada ou não puder identificá-la

#### **Campo Observação**

Preencher se necessário

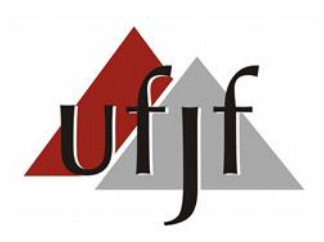

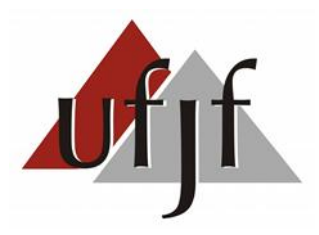

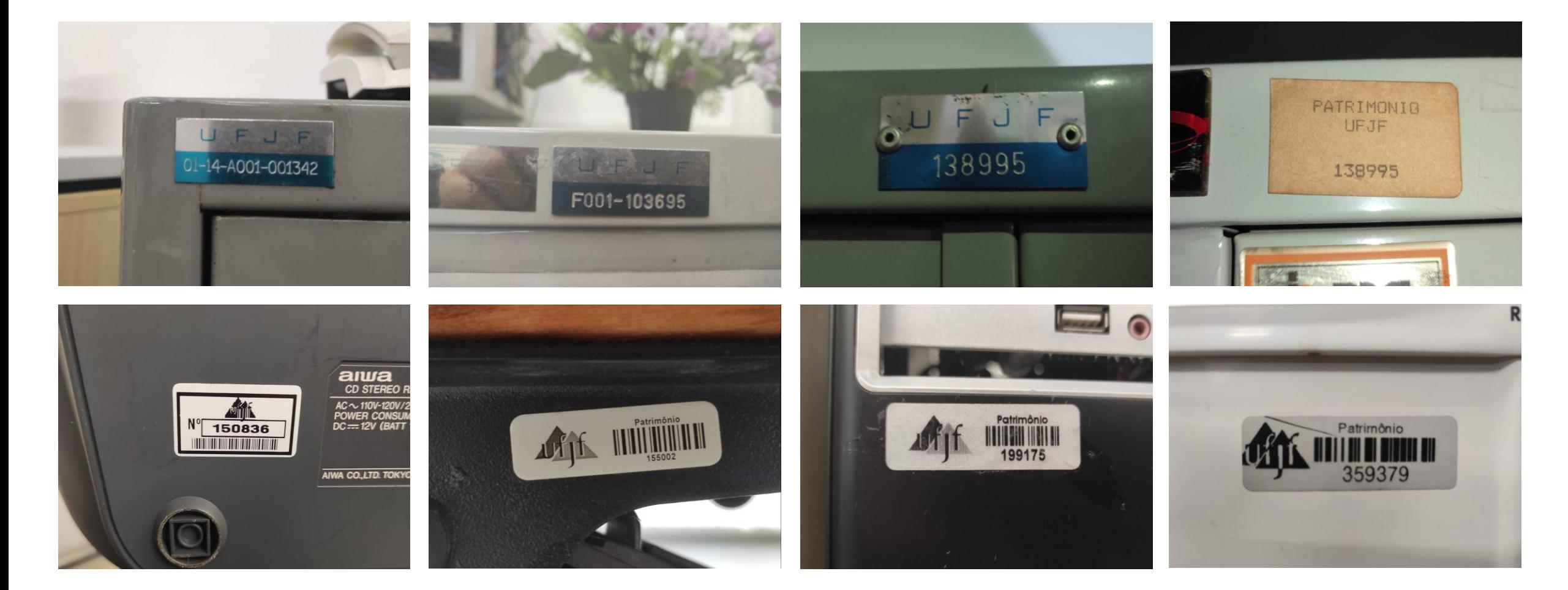

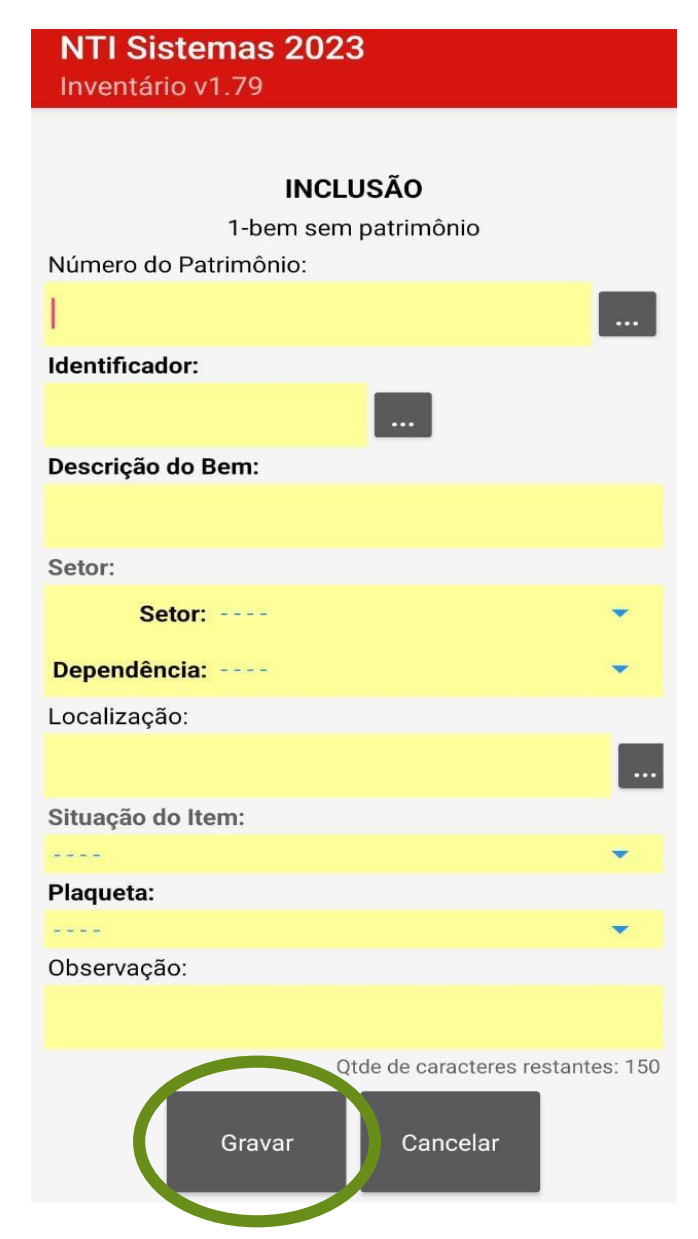

### Finalizado o preenchimento, clicar em **GRAVAR**

No final do levantamento em um determinado local, conferir no sistema quantos itens foram registrados e fazer a contagem física dos bens.

Se os valores baterem corretamente com os registrados subi-los para o sistema seguindo os seguintes passos:

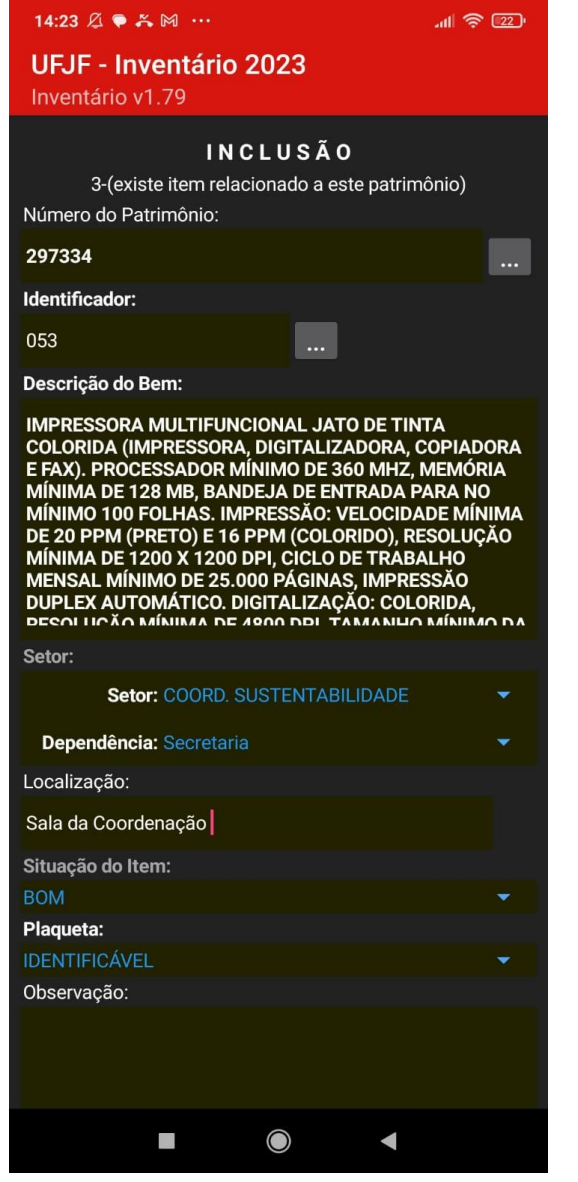

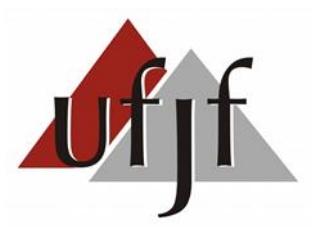

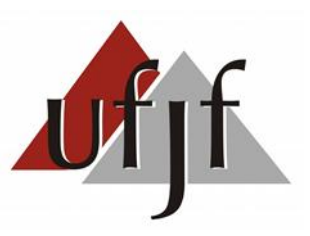

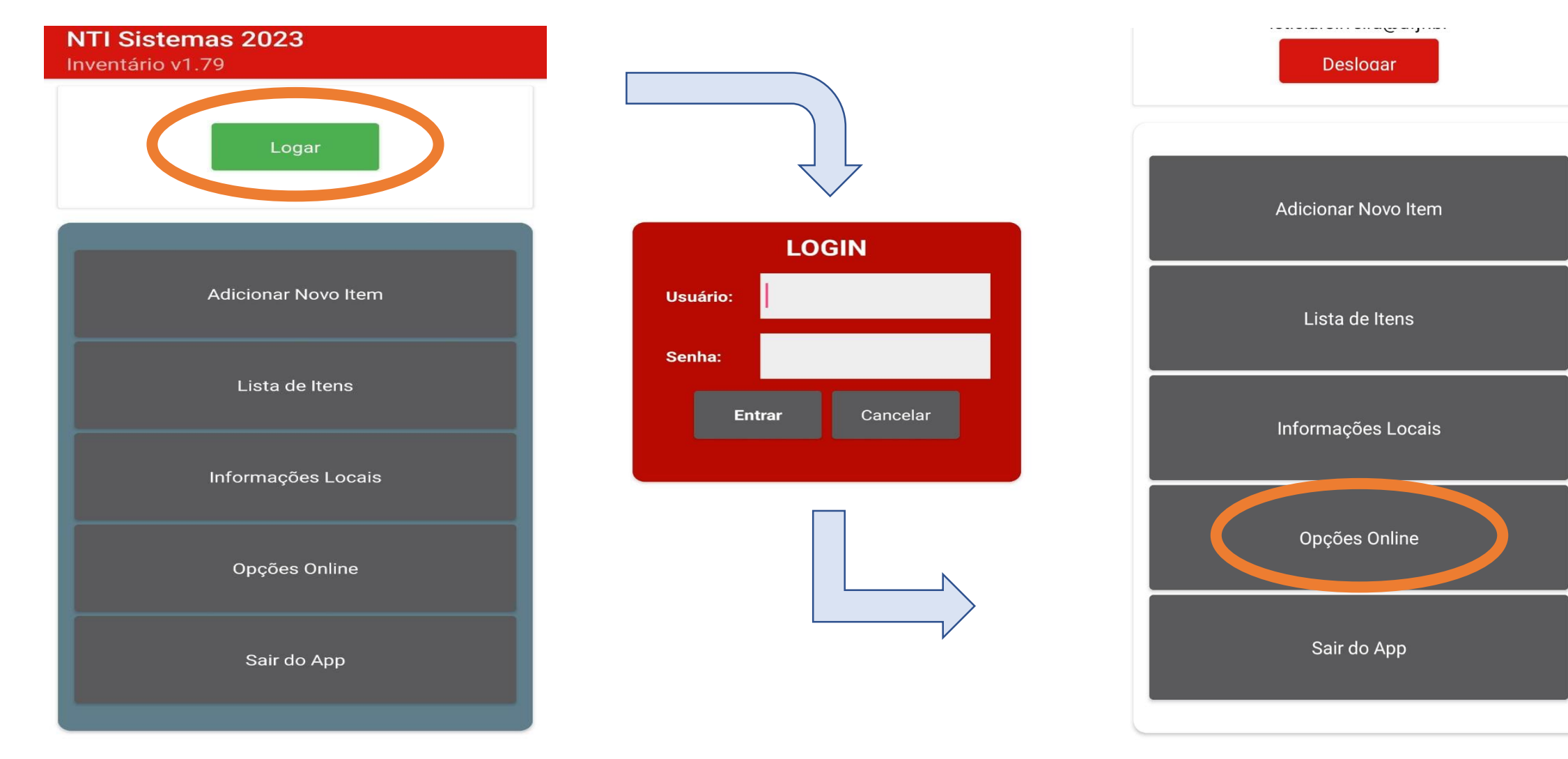

**UFJF 2023** 

**UFJF 2023** 

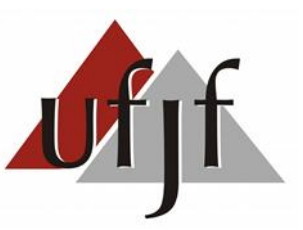

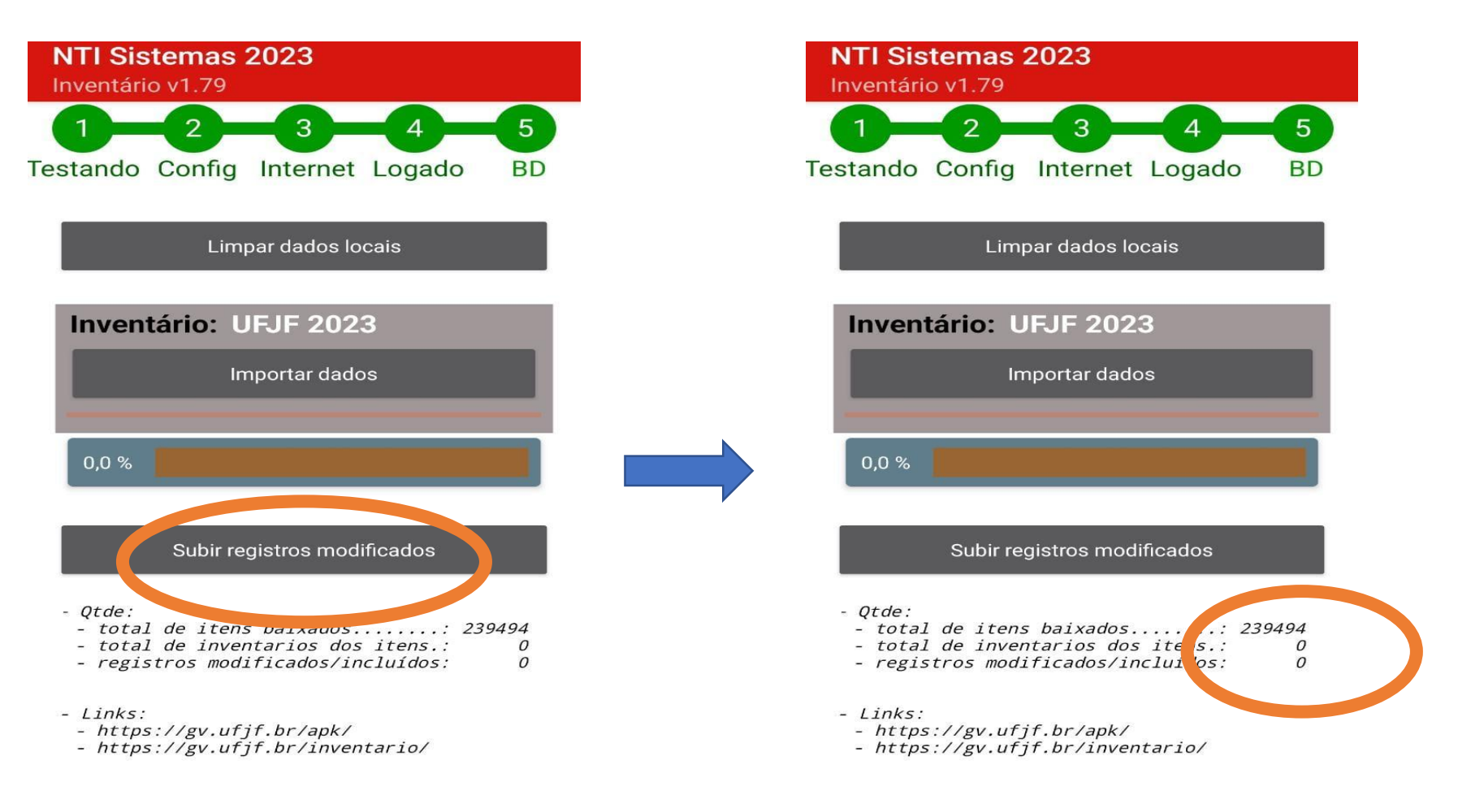

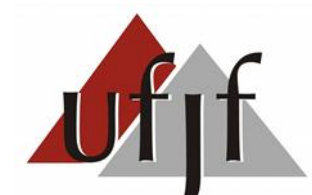

### **Lançando dados (via browser)**

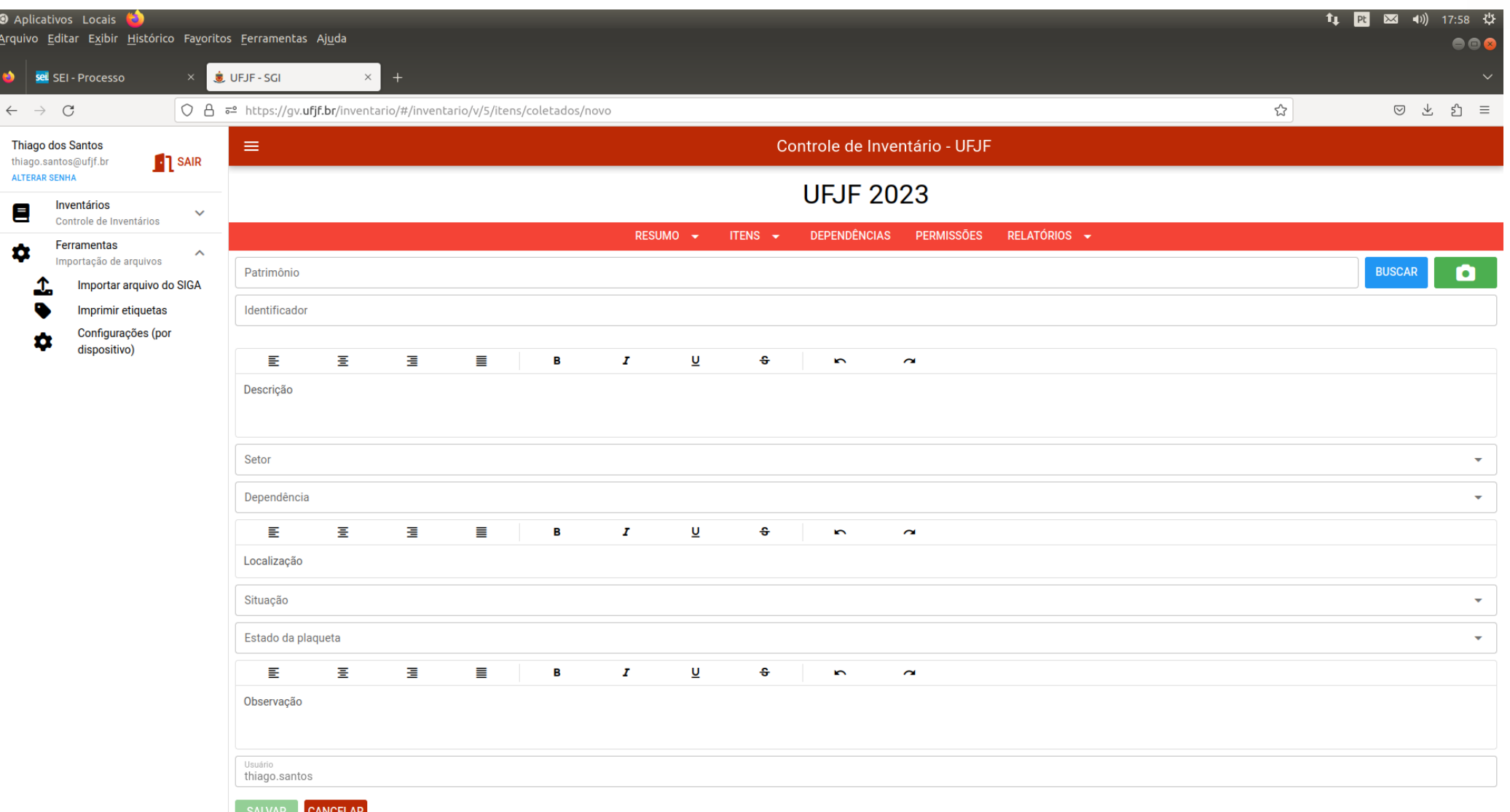

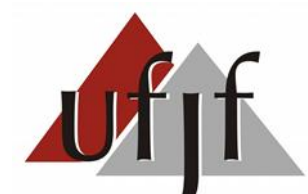

### **Lançando dados (via browser)**

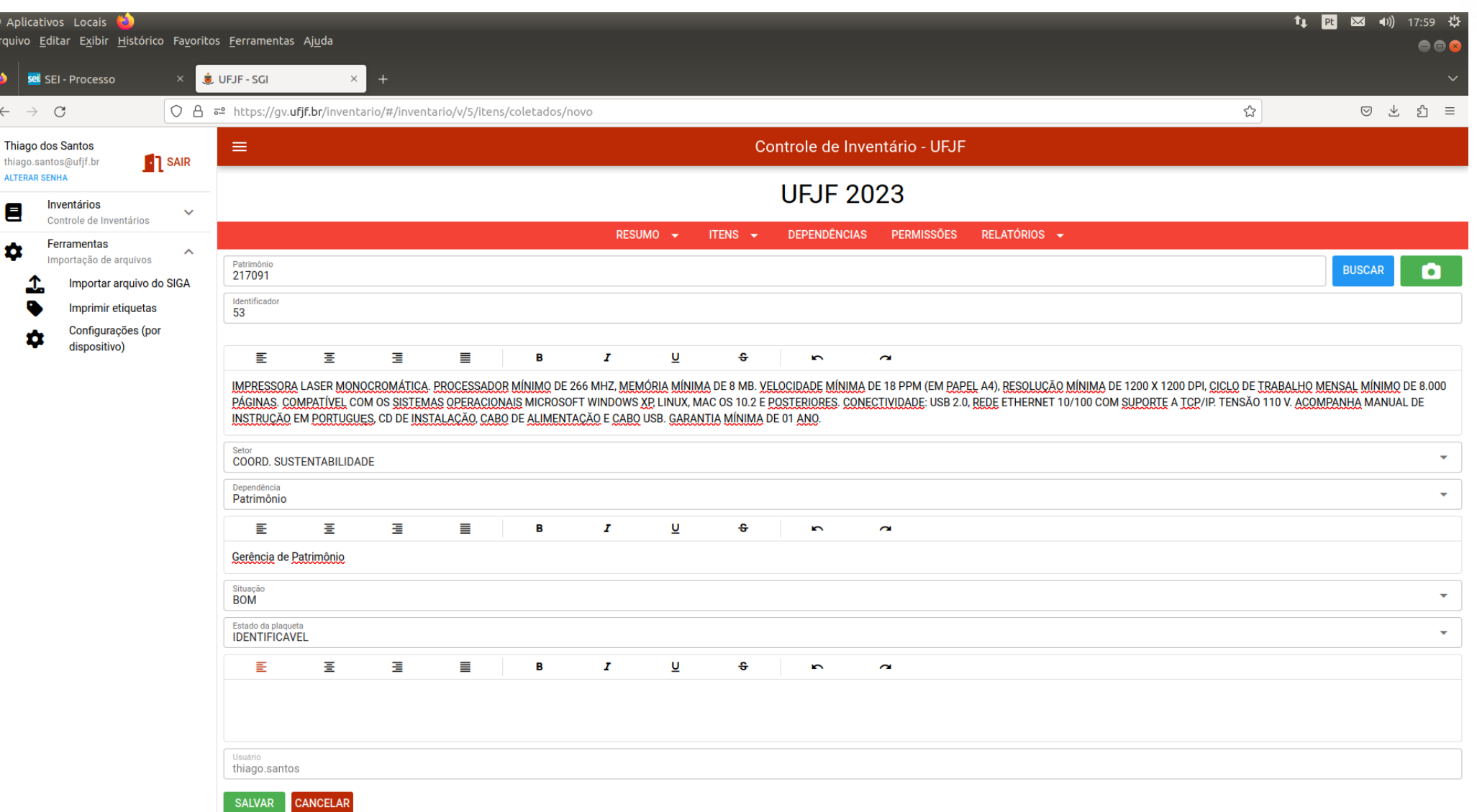

 $\Delta$ 

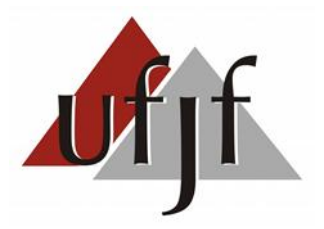

## **Orientações Gerais**

Material permanente vs. Material de consumo

- Varredura do tipo "ponta-a-ponta"
	- Cobertura completa da unidade
	- Acesso amplo

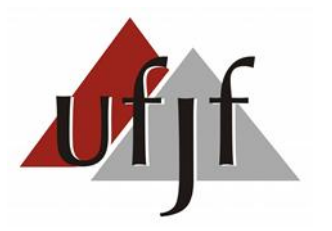

### **Orientações Gerais**

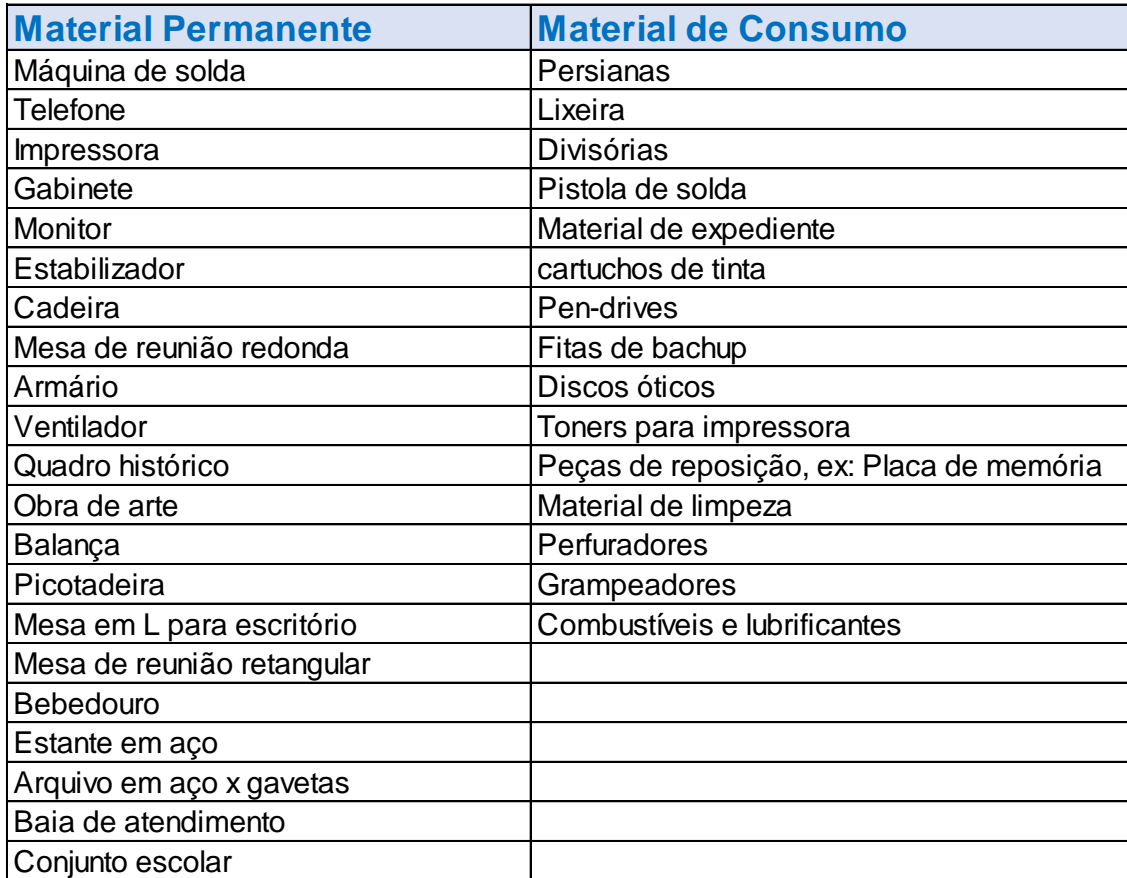

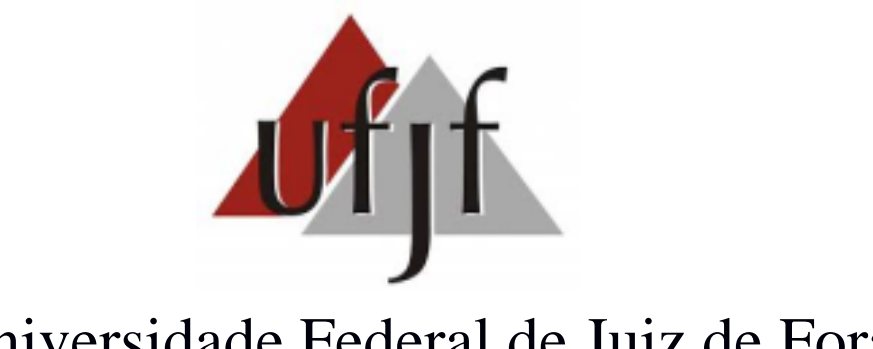

Universidade Federal de Juiz de Fora

Gerência de Patrimônio

Rua José Lourenço Kelmer, s/nº - Bairro São Pedro – Juiz de Fora, MG Tel.: (032) 2102-3452 <www2.ufjf.br/patrimonio> [gerencia.patrimonio@ufjf.br](mailto:gerencia.patrimonio@ufjf.edu.br)